法人インターネットバンキングサービス 新システムログオンに関する留意点

1. ブラウザ設定の変更について

(1) お気に入りへの登録

新システムのログオン画面のURLは、新システム移行に伴い変更されますので、当金 庫ホームページからログオンをお願いします。

ログオン画面をお気に入りに登録してご利用されているお客様は、新システムのログオ ン画面のURLまたは当金庫のIBトップページを「お気に入り」に登録し直すようお願 いします。IBトップページを登録いただくことで当金庫からのセキュリティ情報を含め た最新のお知らせを確認いただくことができます。

なお、旧ログオン画面のURLを指定された場合でも、当面、自動的に新システムへ転 送(リダイレクト)をいたします。

(2) その他の設定

新システムでは URL が変わったり、Java 関係の仕組みが変わったりしますが、「お 気に入りへの登録」以外は現状ご使用のブラウザの設定を変える必要はありません。現 状のブラウザの設定が不要になる項目もありますが、現状のまま残しておいても問題は ありません。

ただし、別紙2「移行前にご確認ください」に記載したとおり、信頼済みサイトの登 録をしていない場合、電子証明書の取得や更新手続きができなくなります。電子証明書 をご利用のお客様におかれましては、別紙2-1「信頼済みサイトの登録方法」をご参 照いただき早めの登録をお願いいたします。

2. ログオンID、ログオンパスワード、およびお客様カード

新システムのログオンID、ログオンパスワード、およびお客様カードについては変更 ありません。現在と同じものをお使いください。

なお、お客様カードのデザイン変更に伴って、ログオン画面に表示されるログオンID の名称は「契約者ID(利用者番号)」と変更されます。従来のお客様カードを使用してい る場合にはお客様カードに記載の「利用者番号」を入力してください。

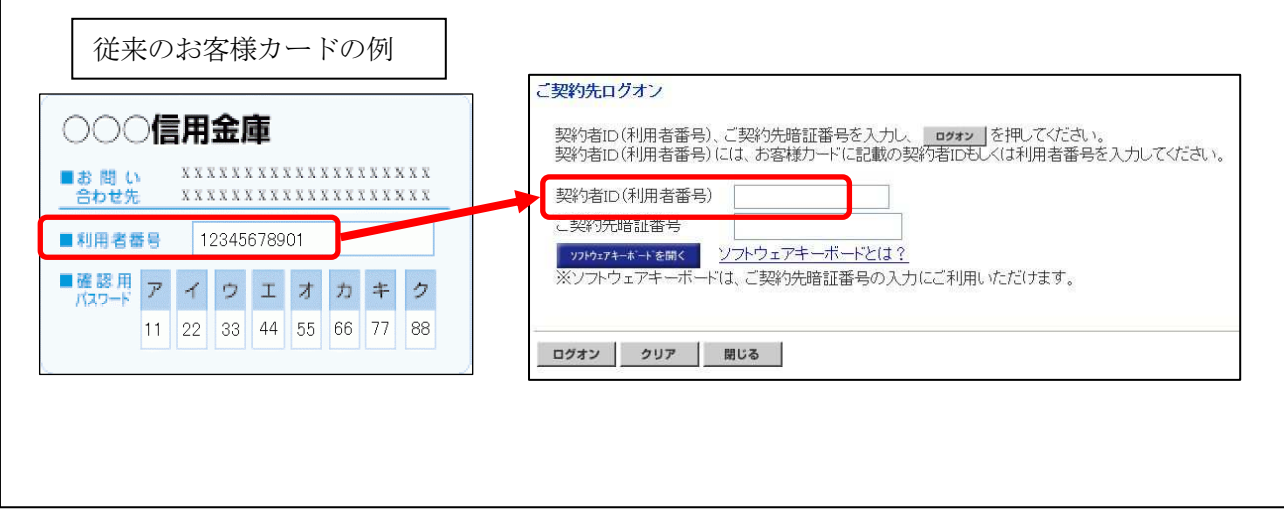

以 上

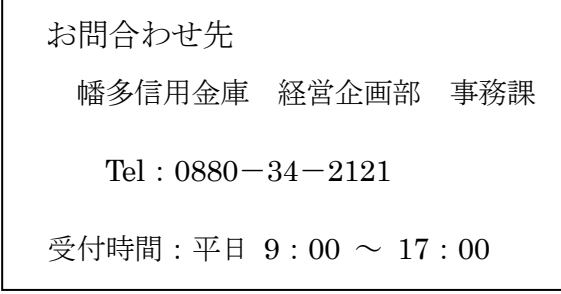